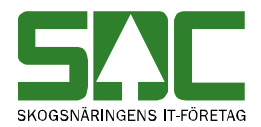

# **Avlämnat och avvisat i VIS**

v 1.4

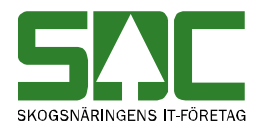

## **Avlämnat och avvisat i VIS**

Den här handboken är till för dig som ska söka information i VIS (virkesinformationssystemet). Genom handboken får du en beskrivning över hur du hittar avlämnade men ej inmätta volymer samt inmätta volymer som är avvisade.

Vill du veta mer om hur du rättar och korrigerar en mätning, se SDCs handböcker om kvantitetssystemet. I handboken "Allmänna funktioner i VIS" kan du läsa mer om t.ex. personliga inställningar och kortkommandon.

Om du har frågor och inte hittar det du söker i handböckerna kan du skicka e-post eller ringa till SDCs kundtjänst. Mer information om vår kundtjänst hittar du på Violweb eller SDC.se.

E-post: [kundtjanst@sdc.se](mailto:kundtjanst@sdc.se)

Telefon: 060-16 87 00

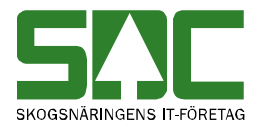

## **Revisionshistoria**

Revisionshistoria för handboken "Avlämnat och avvisat i VIS". Vid ändring av revisionshistoria ska även version på första sidan samt datum i sidfoten uppdateras.

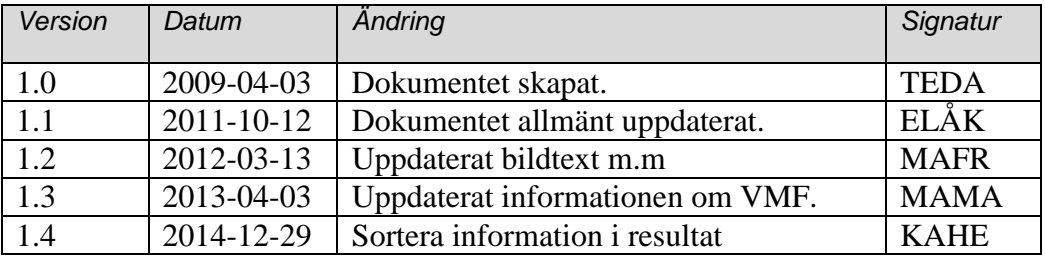

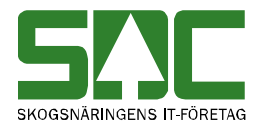

# Innehållsförteckning

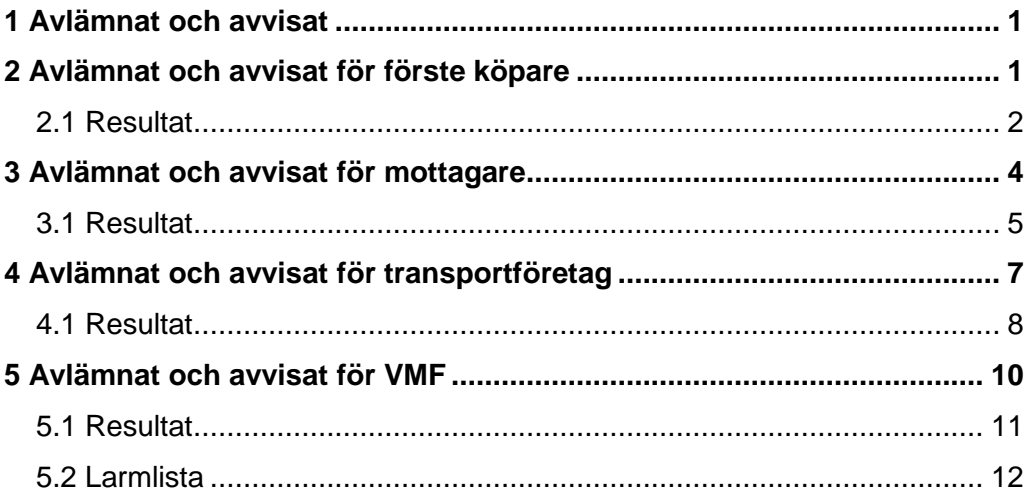

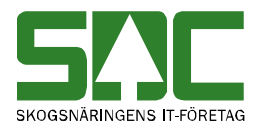

## <span id="page-4-0"></span>**1 Avlämnat och avvisat**

Här redovisas volymer som lämnats av men ej blivit inmätta vid industri eller mätningar som blivit inmätta men avvisade i systemet. Då du öppnar fönstret avlämnat/avvisat är datum from - tom automatiskt ifyllt med tidsperioden ett år tillbaka från dagens datum om du inte har gjort egna inställningar, se SDCs handbok "Allmänna funktioner i VIS". Andra förmarkerade fält är mätsyfte: Alla mätsyften, mätmetod: Alla mätmetoder och fördelat sortiment: Inmätt sortiment.

## <span id="page-4-1"></span>**2 Avlämnat och avvisat för förste köpare**

Gå in under *tjänster* i menyraden, välj *VIS-avlämnat/avvisat* och sedan *förste köpare.*

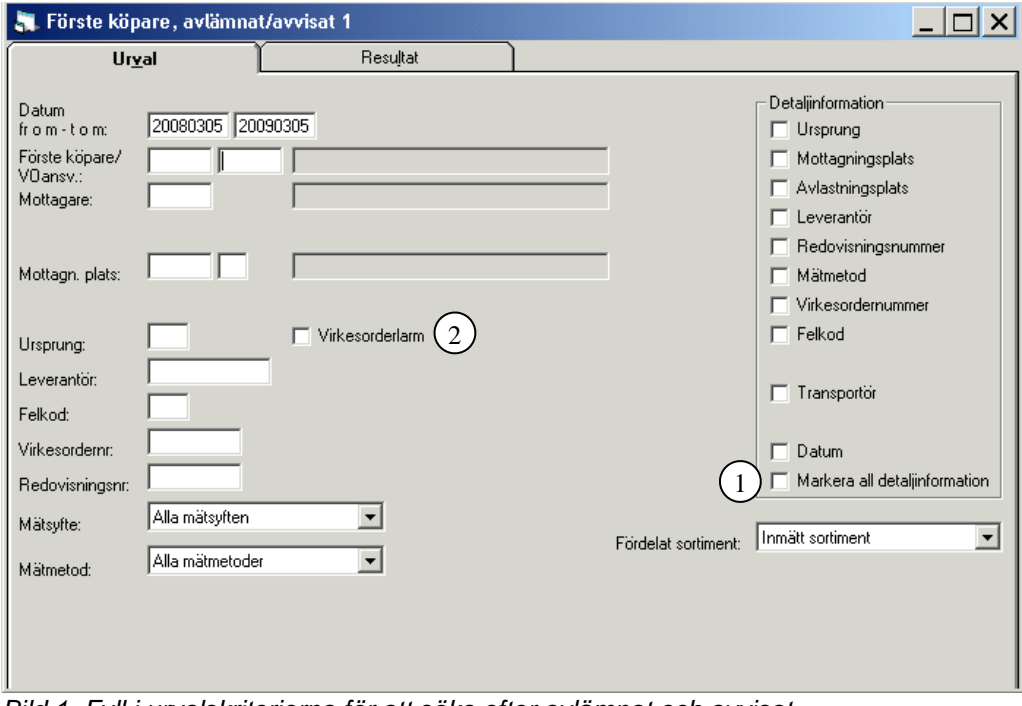

*Bild 1. Fyll i urvalskriterierna för att söka efter avlämnat och avvisat.*

Fyll i urvalskriterierna. Det är obligatoriskt att ange datum fr.o.m. och t.o.m. och huvudkod för förste köpare. Utför sökningen genom att trycka på knappen *utför* i verktygsfältet. Resultatet visas under fliken resultat.

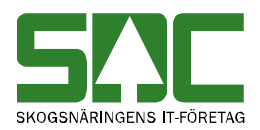

Bra att veta:

- I urvalet går det att fylla i \*-tecknet i en del fält. Tecknet står för en valfri siffra. Om du söker på t.ex. leverantörsnummer 33\* så söker du på alla leverantörer som börjar med 33. Du kan också söka på t.ex. leverantörer vars andra siffra är 3 genom att ange \*3\*.
- I detaljinformation kan du markera vilken information som ska visas i resultatet. För de fält som inte är markerade visas \*-tecken istället för information i resultatet.
- Markerar du "markera all detaljinformation", kan du se all information på respektive redovisningsnummer (bild 1, nr 1).
- Du kan ange en standard för några av urvalskriterierna så att de fylls i automatiskt när du öppnar ett fönster i VIS, avlämnat/avvisat. Möjligheten finns även att välja hur länge du vill vänta på ett resultat. Läs mer om personliga inställningar i SDCs handbok "Allmänna funktioner i VIS".
- Du har även möjligheten att spara en fråga som du kan använda dig av vid ett senare tillfälle, se SDCs handbok "Allmänna funktioner i VIS".
- Du kan även välja att titta på andra mätsyften än vederlagsmätning såsom t.ex. skördade eller skotade mätningar.
- Om du markerar fältet virkesorderlarm under fliken urval söker du endast efter de mätningar som är avvisade pga. att något mätdata inte stämmer mot virkesorder t.ex. mottagare, leverantör och sortiment. (bild 1, nr 2).

#### <span id="page-5-0"></span>**2.1 Resultat**

Under fliken resultat visas resultatet av sökningen.

|                                                                                                    | Förste köpare, avlämnat/avvisat 1                                                     |               |         |                           |                 |                          |             |          |       |         |           |                       |              |             | $\Box$ $\times$ |
|----------------------------------------------------------------------------------------------------|---------------------------------------------------------------------------------------|---------------|---------|---------------------------|-----------------|--------------------------|-------------|----------|-------|---------|-----------|-----------------------|--------------|-------------|-----------------|
|                                                                                                    | Urval                                                                                 |               |         |                           | <b>Resultat</b> |                          |             |          |       |         |           |                       |              |             |                 |
| Datum fr o m: 20080305, t o m: 20090305, Förste köpare/VDansv.: 08885 BOLAGSSKOGEN AB, Mätsyfte: Alla mätsyften, Alla mätmetoder |                                                                                       |               |         |                           |                 |                          |             |          |       |         |           |                       |              |             |                 |
|                                                                                                    | [156] Avlämnade/avv. volymer som redovisas/rättas under dagen visas i Volymer & värde |               |         |                           |                 |                          |             |          |       |         |           | $\mathfrak{D}$        |              |             |                 |
| U Mottpl                                                                                                    | Klartext mottpl                                                                       | Virkesorde    | Lev     | Klartext lev              | Transp          |                          | MM Redovisn | Avlämnat | Mslag | Avvisat | Mslag     | Datum                 | Sorti        | Styc Felkod |                 |
| 011093                                                                                                    |                                                                                       | 88946770      |         |                           |                 | $\overline{\phantom{a}}$ | 62869608*   | O        |       |         | 1 RNR     | 2009-02-28            | m            | 110         |                 |
| 011093                                                                                                    |                                                                                       | 88946770      |         |                           |                 | 5                        | 62869609*   | $\theta$ |       |         | m3fub     | 2009-02-28 *421.40    |              | 110         |                 |
| 011093                                                                                                    |                                                                                       | 88946770      |         |                           |                 | $\overline{2}$           | 62869610*   | 0        |       |         | 1 RNR     | 2009-02-28 *          | $\Omega$     | 110         |                 |
| 011093                                                                                                    |                                                                                       | 88946770      |         |                           |                 | $\overline{c}$           | 62869611*   | 0        |       |         | 1 RNR     | 2009-02-28 *          | $\mathbf{0}$ | 110         |                 |
| 011093                                                                                                    |                                                                                       | 88946770      |         |                           |                 | $\overline{c}$           | 62869612*   | n        |       |         | 1 RNR     | 2009-02-28 *          | $\Omega$     | 110         |                 |
| 011093                                                                                                    |                                                                                       | 88946770      |         |                           |                 | 5                        | 62869613*   | n        |       |         | 221 m3fub | 2009-02-28 *100.12375 |              | 110         |                 |
| 021467                                                                                                    |                                                                                       | 28334019      |         |                           | 0001467         | 5                        | 62582138*   | 0        |       |         | 202 m3fub | 2008-11-21 "011 0     |              | 110,250     |                 |
| 021467                                                                                                    |                                                                                       | 28334019      |         |                           | 0001467         | 5                        | 62582139*   | 0        |       |         | 145 m3fub | 2008-11-21 *101 0     |              | 110,250     |                 |
| 021467                                                                                                    |                                                                                       | 28334019      |         |                           | 0001467         | 5                        | 62582140*   | 0        |       |         | 663 m3fub | 2008-11-21 *012 0     |              | 110,250     |                 |
| 021467                                                                                                    |                                                                                       | 28334019      |         |                           | 0001467         | 5                        | 62582141*   | o        |       |         | 265 m3fub | 2008-11-21 *282 0     |              | 110,250     |                 |
| 021467                                                                                                    |                                                                                       | 28334019      |         |                           | 0001467         |                          | 62582142*   | 0        |       |         | 283 m3fub | 2008-11-21 *102 0     |              | 110,250     |                 |
| 021467                                                                                                    |                                                                                       | 28334019      |         |                           | 0001467         |                          | 62582143*   | 0        |       |         | 108 m3fub | 2008-11-21 *101 0     |              | 110,250     |                 |
| 021467                                                                                                    |                                                                                       | 28334019      |         |                           | 0001467         | 5                        | 62582144*   | $\theta$ |       |         | 9 m3fub   | 2008-11-21 *103 0     |              | 110,250     |                 |
| 022139                                                                                                    |                                                                                       | 88926621      | 048304  | Saknas                    | 0002139         |                          | 62556306    | 0        |       |         | 15 m3fub  | 2008-11-13 *104 0     |              | 250         |                 |
| 022139                                                                                                    |                                                                                       | 88926621      | 048304  | Saknas                    | 0002139         |                          | 62556307    | n        |       |         | 800 m3fub | 2008-11-13 *012 0     |              | 250         |                 |
| 022139                                                                                                    |                                                                                       | 88926621      | 048304  | Saknas                    | 0002139         |                          | 62556308    | $\Omega$ |       |         | 110 m3fub | 2008-11-13 *262 0     |              | 250         |                 |
| 022139                                                                                                    |                                                                                       | 88926621      | 048304  | Saknas                    | 0002139         | 5                        | 62556309    | o        |       |         | 150 m3fub | 2008-11-13 *132 0     |              | 250         |                 |
| 022139                                                                                                    |                                                                                       | 88926621      | 048304  | Saknas                    | 0002139         | 5                        | 62556310    | 0        |       |         | 200 m3fub | 2008-11-13 *011 0     |              | 250         |                 |
| Avlämnat                                                                                                    | n<br>n.<br>1600 m3fub                                                                 | Styck<br>4547 | Avvisat | 16 BNB<br>3670 m3fub<br>n | 3               |                          |             |          |       |         |           |                       |              |             |                 |

*Bild 2. Här visas resultatet, både avlämnade och avvisade mätningar.*

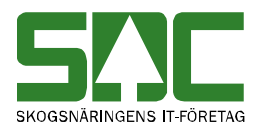

Överst visas urvalskriterierna i klartext (bild 2, nr 1). Det underlättar om du exporterar resultatet till Excel. I resultatet ser du vilken dag som mätningen kom in till kvantitetssystemet (bild 2, nr 2). Här finns även information om vilka felkoder som ligger bakom avvisningen samt vilken virkesorder och leverantör som är registrerad på mätningen.

Nederst i resultatfliken visas dels vad som är avlämnat och dels vad som är avvisat summerat i måttslag, antal redovisningsnummer eller mätmetod beroende på vilken typ av mätning det är (bild 2, nr 3).

- Ibland finns inte leverantörsnumret med i resultatet. Det kan bero på att virkesordern inte finns registrerad i VIOL.
- Avlämningsmätning (mätsyfte 5) finns med i resultatet till dess att vederlagsmätning (mätsyfte 1) med samma redovisningsnummer blir utredovisad.
- Observera den röda informationstexten, som upplyser om att avlämnade och avvisade volymer som har redovisats eller rättats under dagen också kan visas i Volymer & värden.
- Om du tittar på resultatet under fliken resultat och vill uppdatera resultatet för att se om några uppgifter har ändrats sedan du utförde sökningen, tryck på knappen *utför* i verktygsmenyn utan att gå tillbaka till fliken urval.
- Du kan sortera informationen i resultatet. Klicka på vald kolumnrubrik och informationen i kolumnen sorteras i en fallande eller stigande ordning.

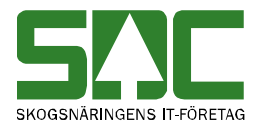

## <span id="page-7-0"></span>**3 Avlämnat och avvisat för mottagare**

Gå in under *tjänster* i menyraden, välj *VIS-avlämnat/avvisat* och sedan *mottagare*

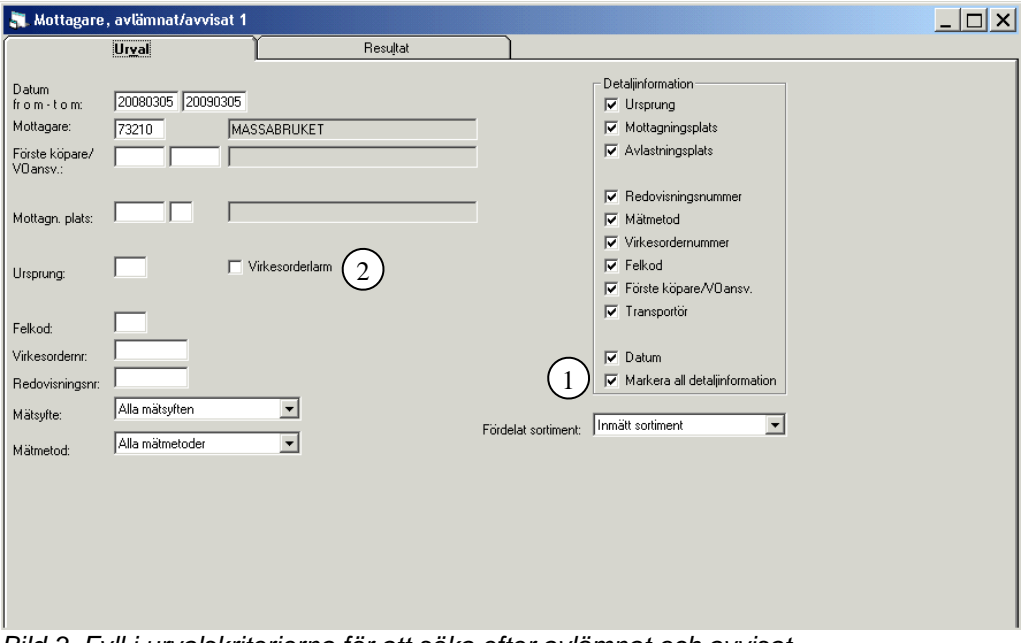

*Bild 3. Fyll i urvalskriterierna för att söka efter avlämnat och avvisat.*

Fyll i urvalskriterierna. Det är obligatoriskt att ange datum fr.o.m. och t.o.m. och huvudkod för mottagare. Utför sökningen genom att trycka på knappen *utför* i verktygsfältet. Resultatet visas under fliken resultat.

- I urvalet går det att fylla i \*-tecknet i en del fält. Tecknet står för en valfri siffra. Om du söker på t.ex. Mottagn.plats 123\*\*\* så söker du på alla mottagningsplatser som börjar med 123. Du kan också söka på t.ex. mottagningsplatser vars andra siffra är 3 genom att ange \*3\*.
- I detaljinformation kan du markera vilken information som ska visas i resultatet. För de fält som inte är markerade visas \*-tecken istället för information i resultatet.
- Markerar du "markera all detaljinformation", kan du se all information på respektive redovisningsnummer (bild 3, nr 1).
- Du kan ange en standard för några av urvalskriterierna så att de fylls i automatiskt när du öppnar ett fönster i VIS, avlämnat/avvisat. Möjligheten finns även att välja hur länge du vill vänta på ett resultat. Läs mer om personliga inställningar i SDCs handbok "Allmänna funktioner i VIS".
- Du har även möjligheten att spara en fråga som du kan använda dig av vid ett senare tillfälle, se SDCs handbok "Allmänna funktioner i VIS".

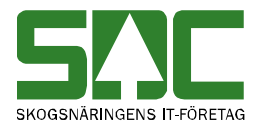

- Du kan även välja att titta på andra mätsyften än vederlagsmätning såsom t.ex. skördade eller skotade mätningar.
- Om du markerar fältet virkesorderlarm under fliken urval söker du endast efter de mätningar som är avvisade pga. att något mätdata inte stämmer mot virkesorder t.ex. mottagare, leverantör och sortiment. (bild 3, nr 2).

#### <span id="page-8-0"></span>**3.1 Resultat**

Under fliken resultat visas resultatet av sökningen.

| Mottagare, avlämnat/avvisat 1                                                                                    |            |                      |                   |                |             |          |       |         |        |                   |    |                   | $\Box$ $\times$ |
|----------------------------------------------------------------------------------------------------|------------|----------------------|-------------------|----------------|-------------|----------|-------|---------|--------|-------------------|----|-------------------|-----------------|
| Urval                                                                                                    |            |                      | <b>Resultat</b>   |                |             |          |       |         |        |                   |    |                   |                 |
| Datum fr o m: 20080305, t o m: 20090305, Mottagare: 73210 MASSABRUKET, Mätsyfte: Alla mätsyften, Alla mätmetoder |            |                      |                   |                |             |          |       |         |        |                   |    |                   |                 |
|                                                                                                    |            |                      |                   |                |             |          |       |         |        |                   |    |                   |                 |
| [56] Avlämnade/avv. volymer som redovisas/rättas under dagen visas i Volymer & värde                             |            |                      |                   |                |             |          |       |         |        | 2                 |    |                   |                 |
| U Mottpl<br>Klartext mottpl                                                                                      | Virkesorde | Förste               | Transp            |                | MM Redovisn | Avlämnat | Mslag | Avvisat | Mslag  | <b>Datum</b>      |    | Sorti Styc Felkod |                 |
| 398808                                                                                                    |            | 79079180 08885-20000 |                   | 2              | 27578994*   | o        |       |         | 1 RNB  | 2008-09-25        | n  | 333               |                 |
| 398808                                                                                                    |            | 79079180 08885-20000 |                   | 4              | 27578994*   | 0        |       |         | 1 TRAV | 2008-09-25 *491 0 |    | 130,250           |                 |
| 398880 SDCTESTMASS 80442781                                                                                      |            | 08885-20000          |                   | $\overline{c}$ | 27572684    | 0        |       |         | 1 RNR  | 2008-06-05 *      | O  | 250,322           |                 |
| 398880 SDCTESTMASS 80442781                                                                                      |            | 08885-20000          |                   | $\overline{2}$ | 77572643    | 0        |       |         | 1 RNR  | 2008-06-04 *      | o  | 250,322           |                 |
| 398880 SDCTESTMASS 80442781 08885-20000                                                                          |            |                      |                   | $\overline{c}$ | 77772643    | 0        |       |         | 1 RNB  | 2008-06-05 *      | O. | 250,322           |                 |
|                                                                                                    |            |                      |                   |                |             |          |       |         |        |                   |    |                   |                 |
| Avlämnat<br>O<br>0                                                                                               | Styck      | Avvisat              | $4$ RNR<br>1 TRAV |                | 3           |          |       |         |        |                   |    |                   |                 |

*Bild 4. Här visas resultatet, både avlämnade och avvisade mätningar.*

Överst visas urvalskriterierna i klartext (bild 4, nr 1). Det underlättar om du exporterar resultatet till Excel. I tabellen kan du se vilken dag som mätningen kom in till kvantitetssystemet (bild 4, nr 2). Här finns även information om vilka felkoder som ligger bakom avvisningen samt vilken virkesorder och mottagningsplats som är registrerad på mätningen.

Nederst i resultatfliken visas dels vad som är avlämnat och dels vad som är avvisat summerat i måttslag, antal redovisningsnummer eller mätmetod beroende på vilken typ av mätning det är (bild 4, nr 3).

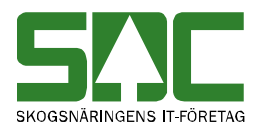

- Observera den röda informationstexten, som upplyser om att avlämnade och avvisade volymer som har redovisats eller rättats under dagen också kan visas i Volymer & värden.
- Avlämningsmätning (mätsyfte 5) finns med i resultatet till dess vederlagsmätning (mätsyfte 1) med samma redovisningsnummer blir utredovisad.
- Om redovisningsnumret inte visar vilket sortiment det är i resultatfliken, beror det på att virkespartiet väntar på att bli stockmätt
- Om du tittar på resultatet under fliken resultat och vill uppdatera resultatet för att se om några uppgifter har ändrats sedan du utförde sökningen, tryck på knappen *utför* i verktygsmenyn utan att gå tillbaka till fliken urval.
- Du kan sortera informationen i resultatet. Klicka på vald kolumnrubrik och informationen i kolumnen sorteras i en fallande eller stigande ordning.

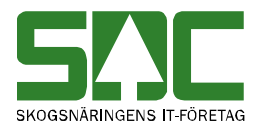

## <span id="page-10-0"></span>**4 Avlämnat och avvisat för transportföretag**

Här hittar du mätningar som är avlämnade eller avvisade i kvantitetssystemet. Vill du söka efter mätningar som är larmade i transportsystemet måste du göra sökningen i TIS (transportsystemet). Läs mer om att söka efter larmade mätningar i transportsystemet i SDCs handbok "Redovisad mätning och TIS".

Gå in under *tjänster* i menyraden, välj *VIS-avlämnat/avvisat* och sedan *transportföretag*

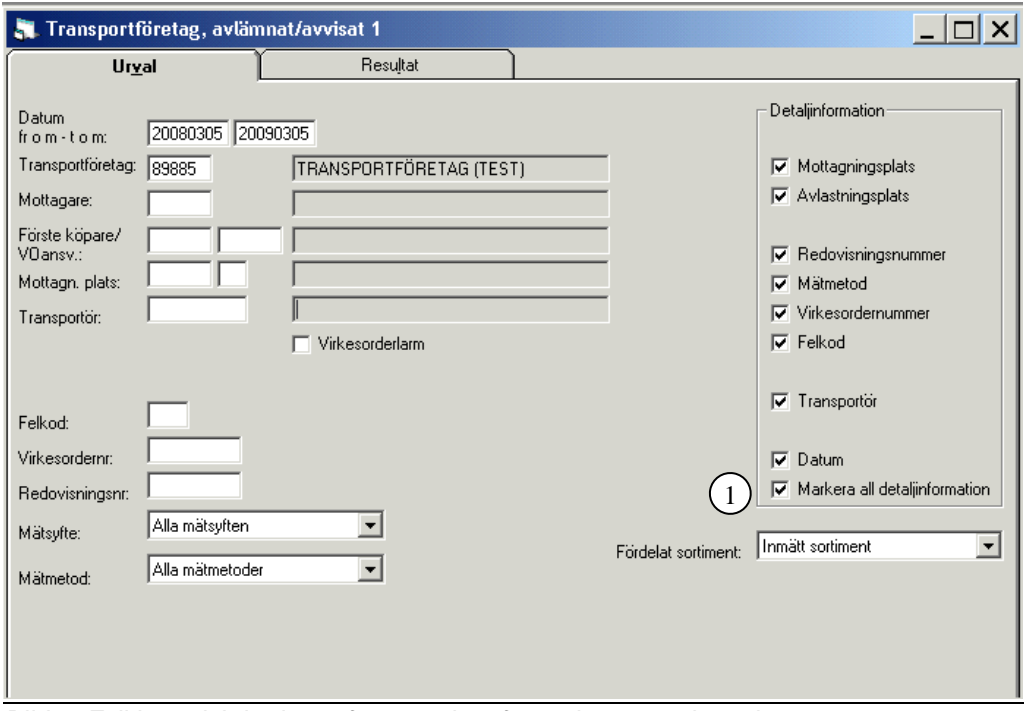

*Bild 5. Fyll i urvalskriterierna för att söka efter avlämnat och avvisat.*

Fyll i urvalskriterierna. Det är obligatoriskt att ange datum fr.o.m. och t.o.m. och huvudkod för transportföretag. Utför sökningen genom att trycka på knappen *utför* i verktygsfältet. Resultatet visas under fliken resultat.

Bra att veta:

- I urvalet går det att fylla i \*-tecknet i en del fält. Tecknet står för en valfri siffra. Om du söker på t.ex. Transportör 007\*\*\* så söker du på alla transportörer som börjar med 007. Du kan också söka på t.ex. transportörer vars andra siffra är 3 genom att ange \*3\*.

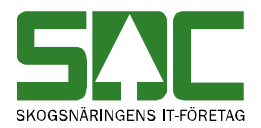

- I detaljinformation kan du markera vilken information som ska visas i resultatet. För de fält som inte är markerade visas \*-tecken istället för information i resultatet.
- Markerar du "markera all detaljinformation", kan du se all information på respektive redovisningsnummer (bild 5, nr 1).
- Du kan ange en standard för några av urvalskriterierna så att de fylls i automatiskt när du öppnar ett fönster i VIS, avlämnat/avvisat. Möjligheten finns även att välja hur länge du vill vänta på ett resultat. Läs mer om personliga inställningar i SDCs handbok "Allmänna funktioner i VIS".
- Du har även möjlighet att spara en fråga som du kan använda dig av vid ett annat tillfälle, se SDCs handbok "Allmänna funktioner i VIS".
- Du kan även välja att titta på andra mätsyften än vederlagsmätning såsom t.ex. skördade eller skotade mätningar.

#### <span id="page-11-0"></span>**4.1 Resultat**

Under fliken resultat visas resultatet av sökningen.

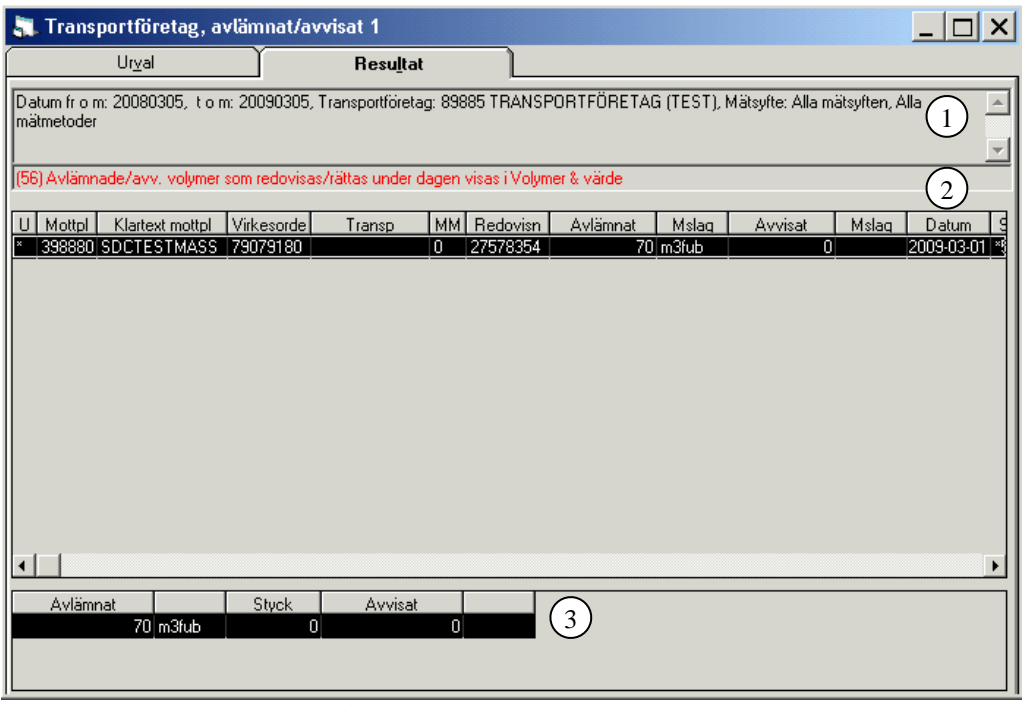

*Bild 6. Här visas resultatet, både avlämnade och avvisade mätningar.*

Överst visas urvalskriterierna i klartext (bild 6, nr 1). Det underlättar om du exporterar resultatet till Excel. I tabellen kan du se vilken dag som mätningen kom in till kvantitetssystemet (bild 6, nr 2). Här finns även information om vilka felkoder som ligger bakom avvisningen samt vilken virkesorder och transportör som är registrerad på mätningen.

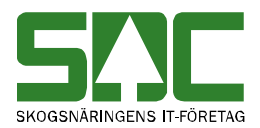

Nederst i resultatfliken visas dels vad som är avlämnat och dels vad som är avvisat summerat i måttslag, antal redovisningsnummer eller mätmetod beroende på vilken typ av mätning det är (bild 6, nr 3). Bra att veta:

- Observera den röda informationstexten, som upplyser om att avlämnade och avvisade volymer som har redovisats eller rättats under dagen också kan visas i Volymer & värden.
- Avlämningsmätning (mätsyfte 5) finns med i resultatet till dess vederlagsmätning (mätsyfte 1) med samma redovisningsnummer blir utredovisad.
- Om du tittar på resultatet under fliken resultat och vill uppdatera resultatet för att se om några uppgifter har ändrats sedan du utförde sökningen, tryck på knappen *utför* i verktygsmenyn utan att gå tillbaka till fliken urval.
- Du kan sortera informationen i resultatet. Klicka på vald kolumnrubrik och informationen i kolumnen sorteras i en fallande eller stigande ordning.

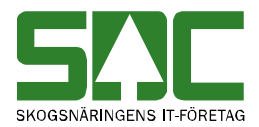

## <span id="page-13-0"></span>**5 Avlämnat och avvisat för VMF**

Detta fönster används av registrerade mätande företag för att hitta avvisade mätningar som beror på att t.ex. mätaren har knappat in fel uppgifter. Endast personal på det mätande företaget har behörighet att söka i detta fönster.

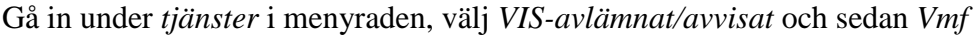

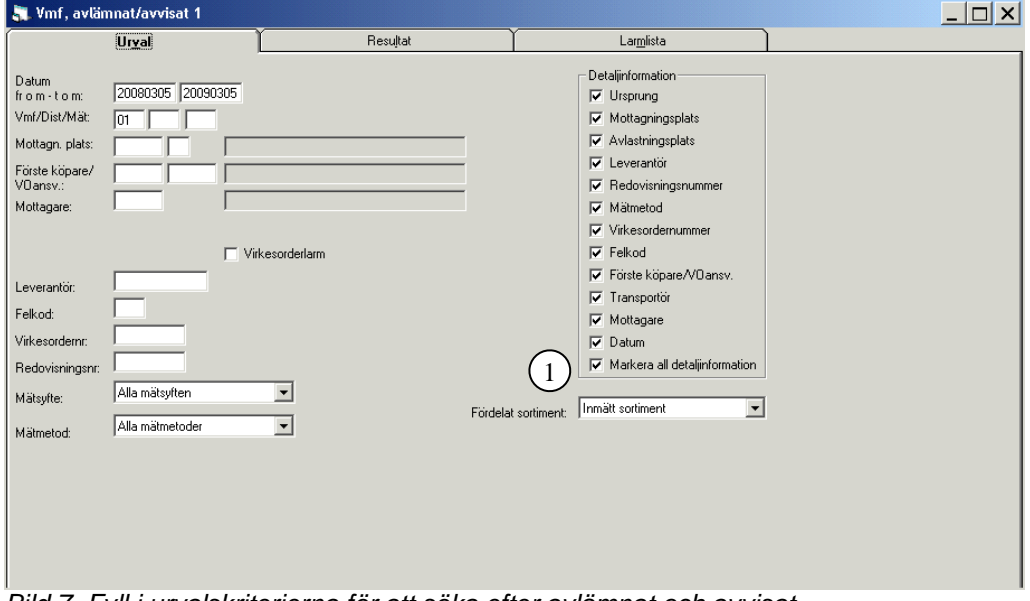

*Bild 7. Fyll i urvalskriterierna för att söka efter avlämnat och avvisat.*

Fyll i urvalskriterierna. Det är obligatoriskt att ange datum fr.o.m. och t.o.m. och mätande företagskod. Utför sökningen genom att trycka på knappen *utför* i verktygsfältet. Resultatet visas under fliken resultat.

- I urvalet går det att fylla i \*-tecknet i en del fält. Tecknet står för en valfri siffra. Om du söker på t.ex. leverantörsnummer 33\* så söker du på alla leverantörer som börjar med 33. Du kan också söka på t.ex. leverantörer vars andra siffra är 3 genom att ange \*3\*.
- I detaljinformation kan du markera vilken information som ska visas i resultatet. För de fält som inte är markerade visas \*-tecken istället för information i resultatet.
- Markerar du "markera all detaljinformation", kan du se all information på respektive redovisningsnummer (bild 7, nr 1).

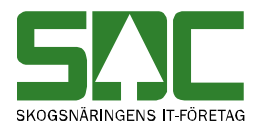

- Du kan ange en standard för några av urvalskriterierna så att de fylls i automatiskt när du öppnar ett fönster i VIS, avlämnat/avvisat. Möjligheten finns även att välja hur länge du vill vänta på ett resultat. Läs mer om personliga inställningar i SDCs handbok "Allmänna funktioner i VIS".
- Du har även möjligheten att spara en fråga som du kan använda dig av vid ett senare tillfälle, se SDCs handbok "Allmänna funktioner i VIS".
- Du kan även välja att titta på andra mätsyften än vederlagsmätning såsom t.ex. skördade eller skotade mätningar.

#### <span id="page-14-0"></span>**5.1 Resultat**

Under fliken resultat visas resultatet av sökningen.

|                        |                                                                                                    | Vmf, avlämnat/avvisat 1 |             |         |            |          |              |        |           |            |                   |                  | $ \Box$ $\times$                       |  |  |
|------------------------|----------------------------------------------------------------------------------------------------|-------------------------|-------------|---------|------------|----------|--------------|--------|-----------|------------|-------------------|------------------|----------------------------------------|--|--|
|                        |                                                                                                    | Urval                   |             |         |            | Resultat |              |        |           | Larmlista  |                   |                  |                                        |  |  |
|                        | Datum fr o m: 20080305, t o m: 20090305, Vmf: 01, Mätsyfte: Alla mätsyften, Alla mätmetoder<br>1<br>156) Avlämnade/avv, volumer som redovisas/rättas under dagen visas i Volumer & värde |                         |             |         |            |          |              |        |           |            |                   |                  | $\triangle$<br>$\overline{\mathbf{v}}$ |  |  |
|                        |                                                                                                    |                         |             |         |            |          |              |        |           |            |                   | 2                |                                        |  |  |
| Urspr                  | Mottpl                                                                                                    | Klartext                | Virkesorder | Forste  | Mottagare  | Lev      | Klartext lev | Transp | <b>MM</b> | RedovisnNr | Avlämnat<br>Mslag | Avvisat<br>Mslag | Sortim A<br>Datum                      |  |  |
|                        |                                                                                                    |                         | 00000019    |         |            |          |              |        |           | 00002009   | 0                 | $105$ st         | 2009-01-09 *                           |  |  |
|                        |                                                                                                    |                         | 00000019    |         |            |          |              |        |           | 19191919   | 0                 | $312$ st         | 2009-02-13 *                           |  |  |
|                        |                                                                                                    |                         | 00000019    |         |            |          |              |        |           | 20080319   | 0                 | 366 st           | 2008-03-21 *                           |  |  |
|                        |                                                                                                    |                         | 00000019    |         |            |          |              |        |           | 20081208   | 0                 | 86 st            | 2008-12-09 *                           |  |  |
|                        |                                                                                                    |                         | 04916719    |         |            |          |              |        |           | 39112674   | $\theta$          | 824 st           | 2008-03-06 *                           |  |  |
|                        |                                                                                                    |                         | 05130603    |         |            |          |              |        |           | 75853761   | $\theta$          | $34$ st          | 2008-05-24 *                           |  |  |
|                        |                                                                                                    |                         | 05533708    |         |            |          |              |        |           | 07041481   | $\theta$          | 240 st           | 2009-03-05 *                           |  |  |
|                        |                                                                                                    |                         | 05619718    |         |            |          |              |        |           | 00003615   | $\theta$          | 35st             | 2009-02-14 *                           |  |  |
|                        |                                                                                                    |                         | 20090107    |         |            |          |              |        |           | 00090107   | 0                 | $96$ st          | 2009-01-09 *                           |  |  |
|                        |                                                                                                    |                         | 20186908    |         |            |          |              |        |           | 07988263   | 0                 | 79 st            | 2008-03-14 *                           |  |  |
|                        |                                                                                                    |                         | 20186908    |         |            |          |              |        |           | 77988263   | 0                 | 79 st            | 2008-03-13 *                           |  |  |
|                        |                                                                                                    |                         | 20197632    |         |            |          |              |        |           | 07023974   | 0                 | 275 st           | 2008-04-26 *                           |  |  |
|                        |                                                                                                    |                         | 20200528    |         |            |          |              |        |           | 70398881   | 0                 | $84$ st          | 2008-03-28 *                           |  |  |
|                        |                                                                                                    |                         | 20206860    |         |            |          |              |        |           | 70398895   | $\theta$          | 146 st           | 2008-04-12 *                           |  |  |
|                        |                                                                                                    |                         | 20210000    |         |            |          |              |        |           | 87815885   | 0                 | 280 st           | 2008-08-15 *                           |  |  |
|                        |                                                                                                    |                         | 20219059    |         |            |          |              |        |           | 00704016   | $\theta$          | 327 st           | 2008-09-09 *                           |  |  |
|                        |                                                                                                    |                         | 20226993    |         |            |          |              |        |           | 70340779   | 0                 | $163$ st         | 2008-09-09 *                           |  |  |
| $\left  \cdot \right $ |                                                                                                    |                         |             |         |            |          |              |        |           |            |                   |                  | ٠                                      |  |  |
| Avlämnat               |                                                                                                    |                         | Styck       | Avvisat |            |          |              |        |           |            |                   |                  | $\blacktriangle$                       |  |  |
|                        | $\mathbf{0}$                                                                                                    |                         |             |         | 73887 st   |          |              |        |           |            |                   |                  |                                        |  |  |
|                        | 0                                                                                                    |                         |             |         | 2779 m3fub | 3        |              |        |           |            |                   |                  |                                        |  |  |
|                        | 0                                                                                                    |                         |             |         | 485 RNR    |          |              |        |           |            |                   |                  | $\overline{\phantom{a}}$               |  |  |

*Bild 8. Här visas resultatet, både avlämnade och avvisade mätningar*

Överst visas urvalskriterierna i klartext (bild 8, nr 1). Det underlättar om du exporterar resultatet till Excel. I tabellen kan du se vilken dag som mätningen kom in till kvantitetssystemet (bild 8, nr 2). Här finns även information om vilka felkoder som ligger bakom avvisningen samt vilken virkesorder och leverantör som är registrerad på mätningen.

Nederst i resultatfliken visas dels vad som är avlämnat och dels vad som är avvisat summerat i måttslag, antal redovisningsnummer eller mätmetod beroende på vilken typ av mätning det är (bild 8, nr 3).

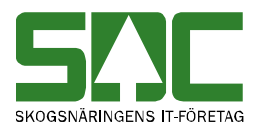

Bra att veta:

- Observera den röda informationstexten, som upplyser om att avlämnade och avvisade volymer som har redovisats eller rättats under dagen också kan visas i Volymer & värden.
- Avlämningsmätning (mätsyfte 5) finns med i resultatet till dess vederlagsmätning (mätsyfte 1) med samma redovisningsnummer blir utredovisad.
- Om du tittar på resultatet under fliken resultat och vill uppdatera resultatet för att se om några uppgifter har ändrats sedan du utförde sökningen, tryck på knappen *utför* i verktygsmenyn utan att gå tillbaka till fliken urval.
- Du kan sortera informationen i resultatet. Klicka på vald kolumnrubrik och informationen i kolumnen sorteras i en fallande eller stigande ordning.

#### <span id="page-15-0"></span>**5.2 Larmlista**

Under fliken larmlista visas resultatet med ett begränsat antal uppgifter som är relevanta för det mätande företaget.

|        | Vmf, avlämnat/avvisat 1                                                                                                    |             |            |            |    |                |        |           | $\Box$                                               |
|--------|----------------------------------------------------------------------------------------------------|-------------|------------|------------|----|----------------|--------|-----------|------------------------------------------------------|
|        | Urval                                                                                                    |             |            | Resultat   |    |                |        | Larmlista |                                                      |
|        | Datum fr o m: 20080305, t o m: 20090305, Vmf: 01, Mätsvfte: Alla mätsvften, Alla mätmetoder<br>If56) Avlämnade/avv, volumer som redovisas/rättas under dagen visas i Volumer & värde |             |            |            |    |                |        |           | $\overline{\phantom{a}}$<br>$\vert \mathbf{v} \vert$ |
| Mottol | Klartext mottpl                                                                                                    | Virkesorder | <b>RNr</b> | Datum      | D. |                | Felkod |           | Ê                                                    |
|        |                                                                                                    | 80804284    | 87828177   | 2009-02-26 |    | 321, 326, 326. |        |           |                                                      |
| 192100 | <b>BILLE KGB</b>                                                                                                    | 22020438    | 31889624   | 2009-02-14 | 0  | 333.           |        |           |                                                      |
| 182000 | ÖVERKALIX V                                                                                                    |             | 94000050   | 2009-01-08 | 0  | 333.           |        |           |                                                      |
|        |                                                                                                    | 20251432    | 04084008   | 2009-02-28 |    | 293.           |        |           |                                                      |
| 192200 | KRAFTLINER                                                                                                    | 80765327    | 28523813   | 2009-02-28 | 0  | 333.           |        |           |                                                      |
|        |                                                                                                    | 80637272    | 35853962   | 2009-02-14 |    | 293.           |        |           |                                                      |
| 192400 | <b>MUNKSUNDS S</b>                                                                                                    |             | 00003615   | 2009-02-14 | n  | 333.           |        |           |                                                      |
| 192100 | <b>BILLE KGB</b>                                                                                                    | 22026096    | 31889672   | 2009-02-28 | 0  | 333.           |        |           |                                                      |
| 194010 | <b>JUTOS TIMBE</b>                                                                                                    | 20251831    | 87847503   | 2009-02-26 | 0  | 333.           |        |           |                                                      |
| 194010 | <b>JUTOS TIMBE</b>                                                                                                    | 20251629    | 87847508   | 2009-02-26 | 0  | 333.           |        |           |                                                      |
| 192100 | <b>BILLE KGB</b>                                                                                                    | 22024670    | 31889646   | 2009-02-21 | 0  | 333            |        |           |                                                      |
|        |                                                                                                    | 22025359    | 87849360   | 2009-02-26 |    | 293.321.       |        |           |                                                      |
| 192450 | MUNKSUNDS M 80579493                                                                                                    |             | 31519296   | 2008-12-24 | 0  | 333.           |        |           |                                                      |
|        |                                                                                                    | 26148552    | 87848095   | 2008-11-22 |    | 321.           |        |           |                                                      |
| 192200 | KRAFTLINER                                                                                                    | 26164361    | 28521550   | 2009-02-18 | 0  | 333.           |        |           |                                                      |
| 192150 | LÖVHOLM TRÄ                                                                                                    | 20227760    | 28791449   | 2008-09-25 | 0  | 333.           |        |           |                                                      |
| 138770 | <b>MURJEK VT</b>                                                                                                    | 05663806    | 35854021   | 2009-02-18 | 0  | 333.           |        |           |                                                      |
| 192150 | LÖVHOLM TRÄ                                                                                                    |             | 26152134   | 2009-01-28 | 0  | 333.           |        |           |                                                      |
| 192100 | <b>BILLE KGB</b>                                                                                                    | 22024689    | 31889633   | 2009-02-18 | 0  | 333.           |        |           |                                                      |
| 192450 | MUNKSUNDS M 05675405                                                                                                    |             | 31519418   | 2009-01-30 | n  | 333.           |        |           |                                                      |
|        |                                                                                                    | 80789846    | 31619527   | 2009-02-27 |    | 293.           |        |           |                                                      |
|        |                                                                                                    | 26113090    | 30947386   | 2008-04-08 |    | 321.           |        |           |                                                      |
| 192450 | MUNKSUNDS M 05622409                                                                                                    |             | 31519536   | 2009-02-27 | 0  | 333.           |        |           | $\overline{\phantom{a}}$                             |

*Bild 9. Här visas resultatet med ett begränsat antal uppgifter.*

Bra att veta:

- Om du tittar på resultatet under fliken larmlista och vill uppdatera resultatet för att se om några uppgifter har ändrats sedan du utförde sökningen, tryck på knappen *utför* i verktygsmenyn utan att gå tillbaka till fliken urval.